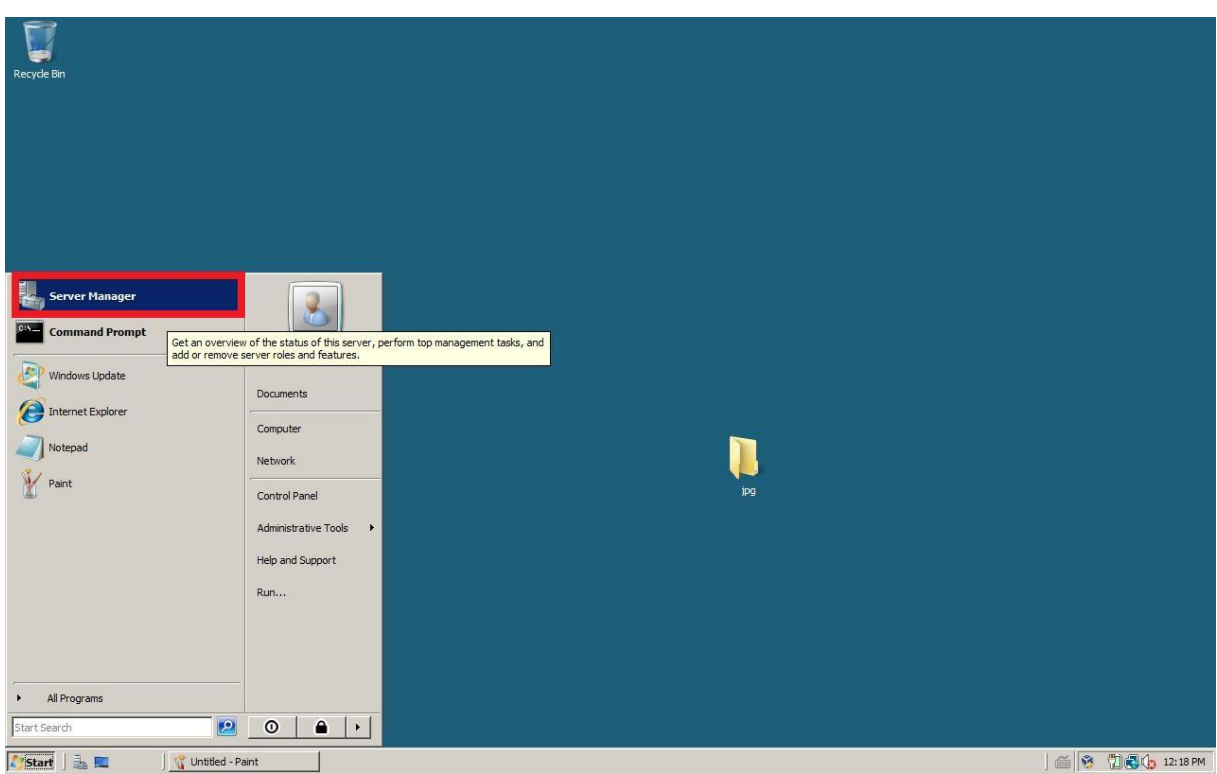

## Instrukcja instalacji i konfiguracji kontrolera domeny w Windows Server 2008 R2

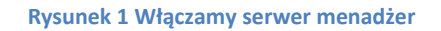

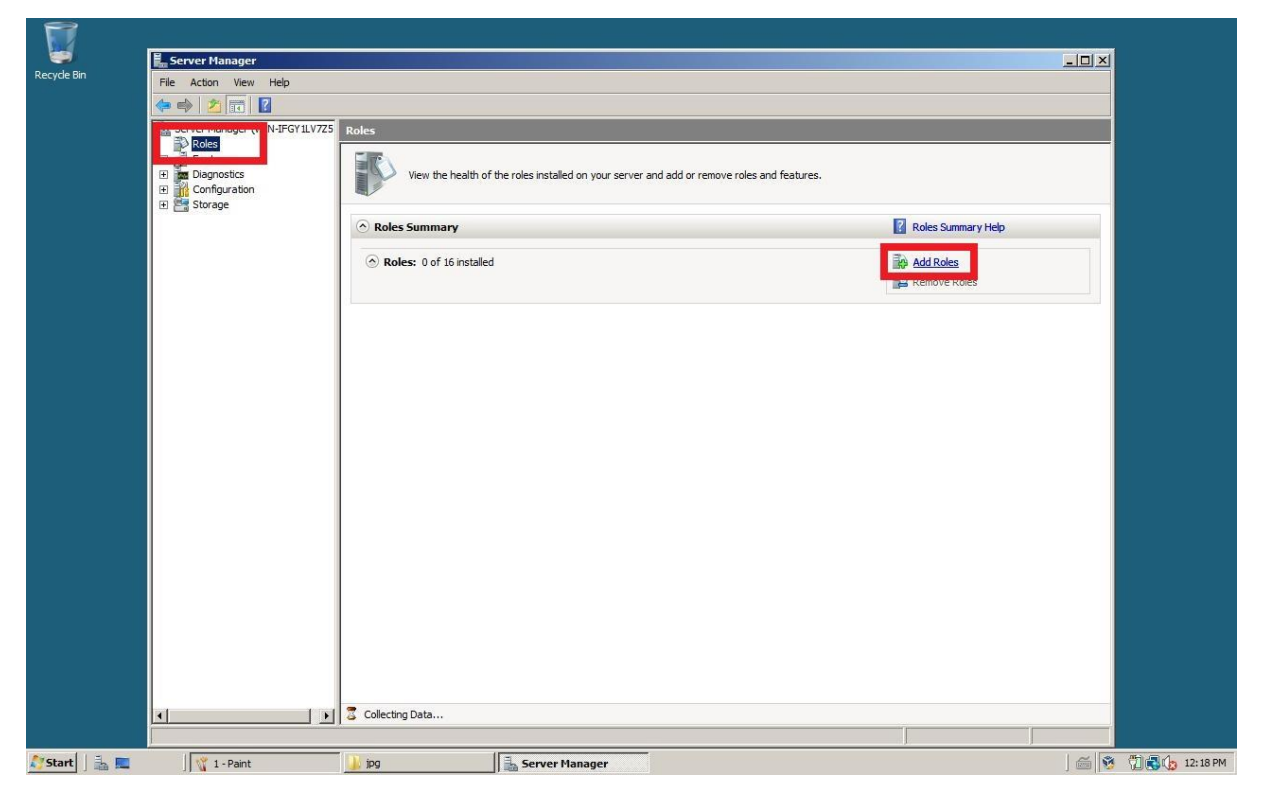

**Rysunek 2 Wybieramy polecenie "role" i następnie "dodaj role"**

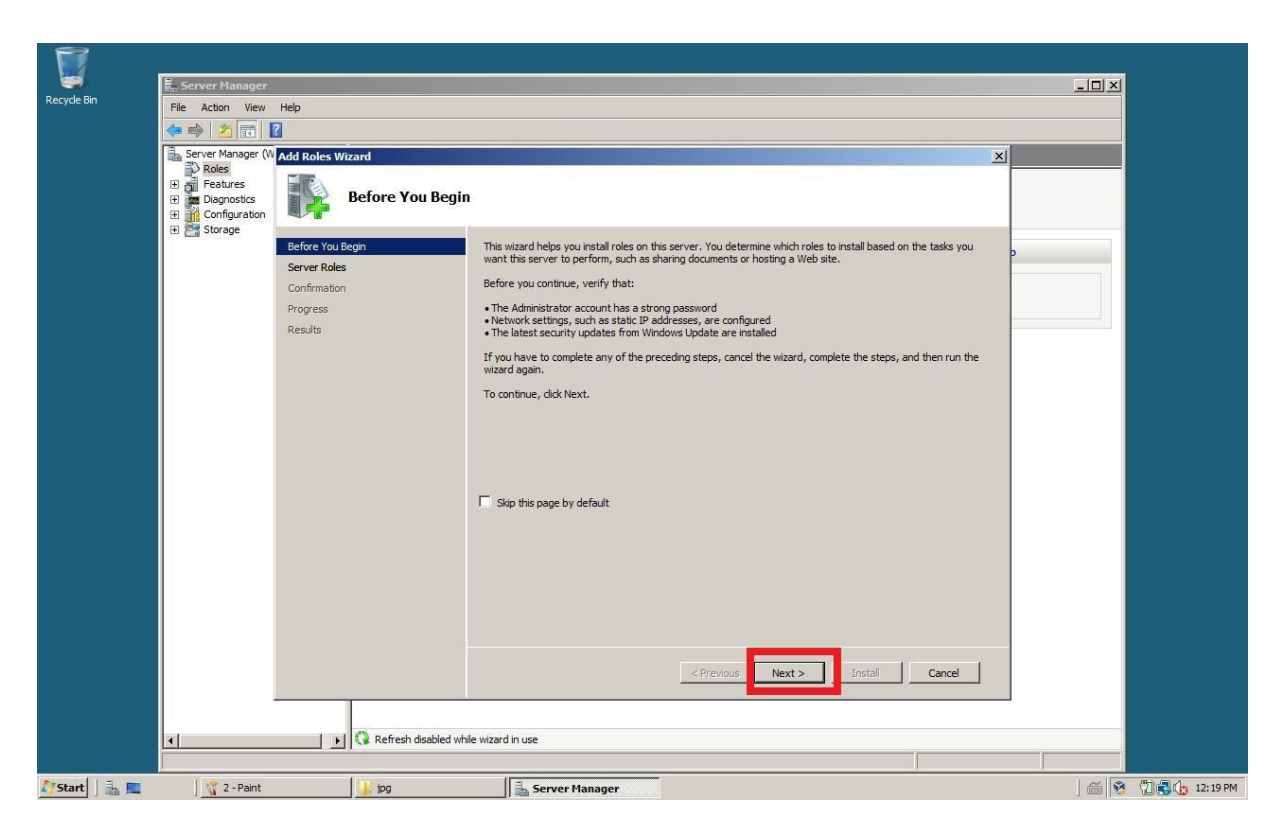

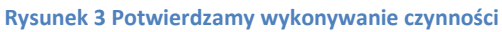

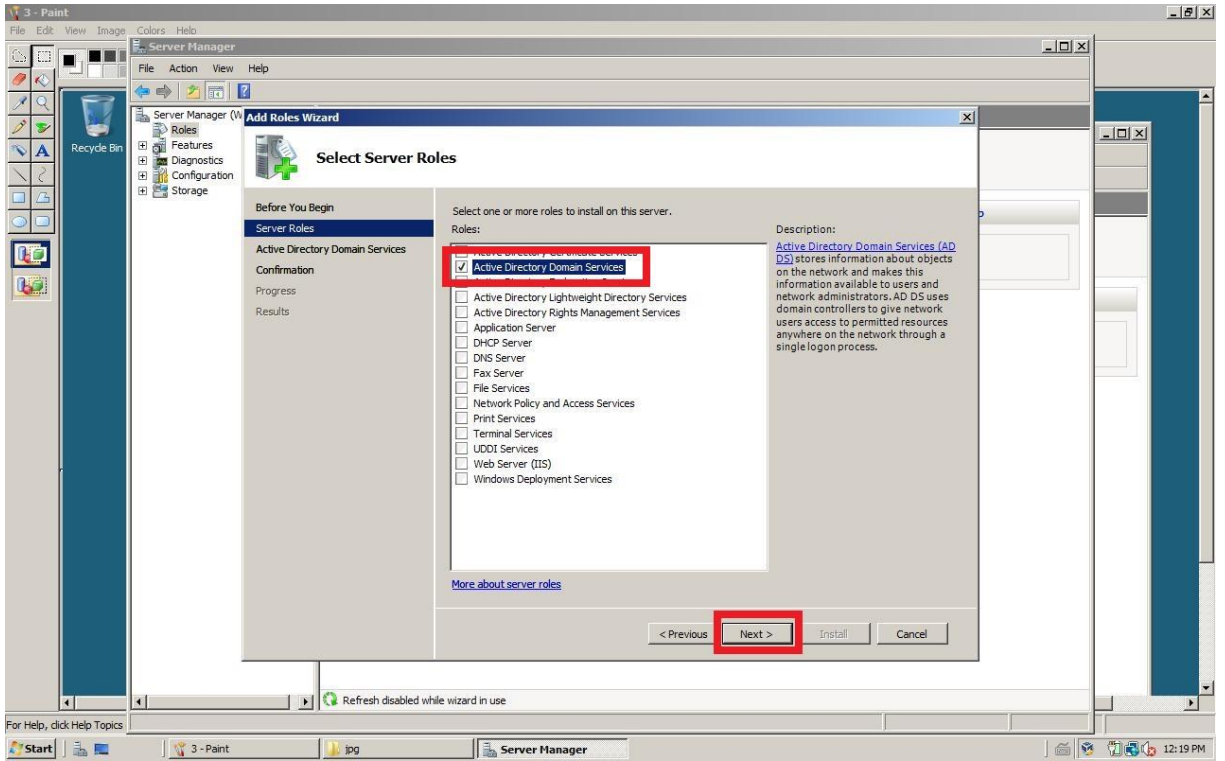

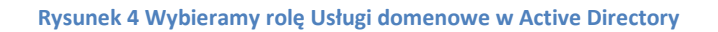

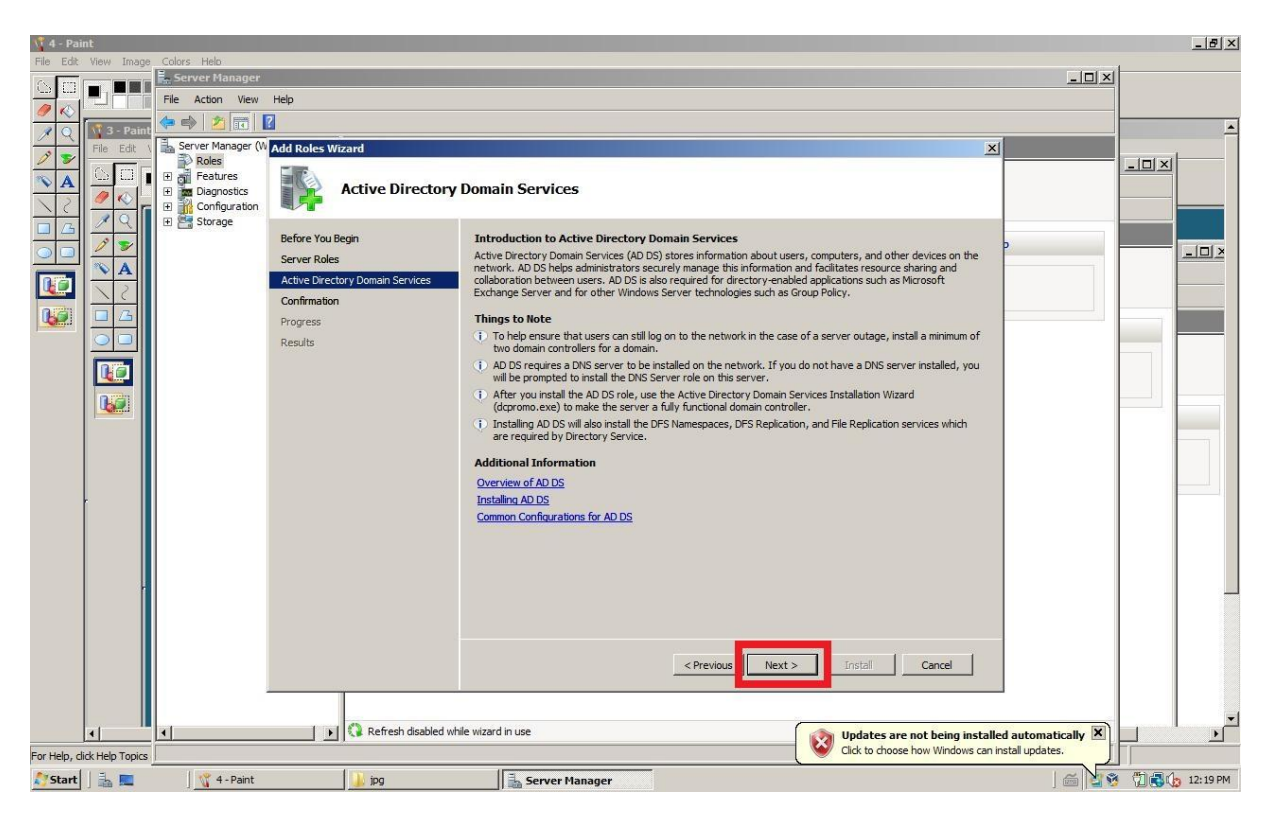

## **Rysunek 5 Potwierdzamy wybór**

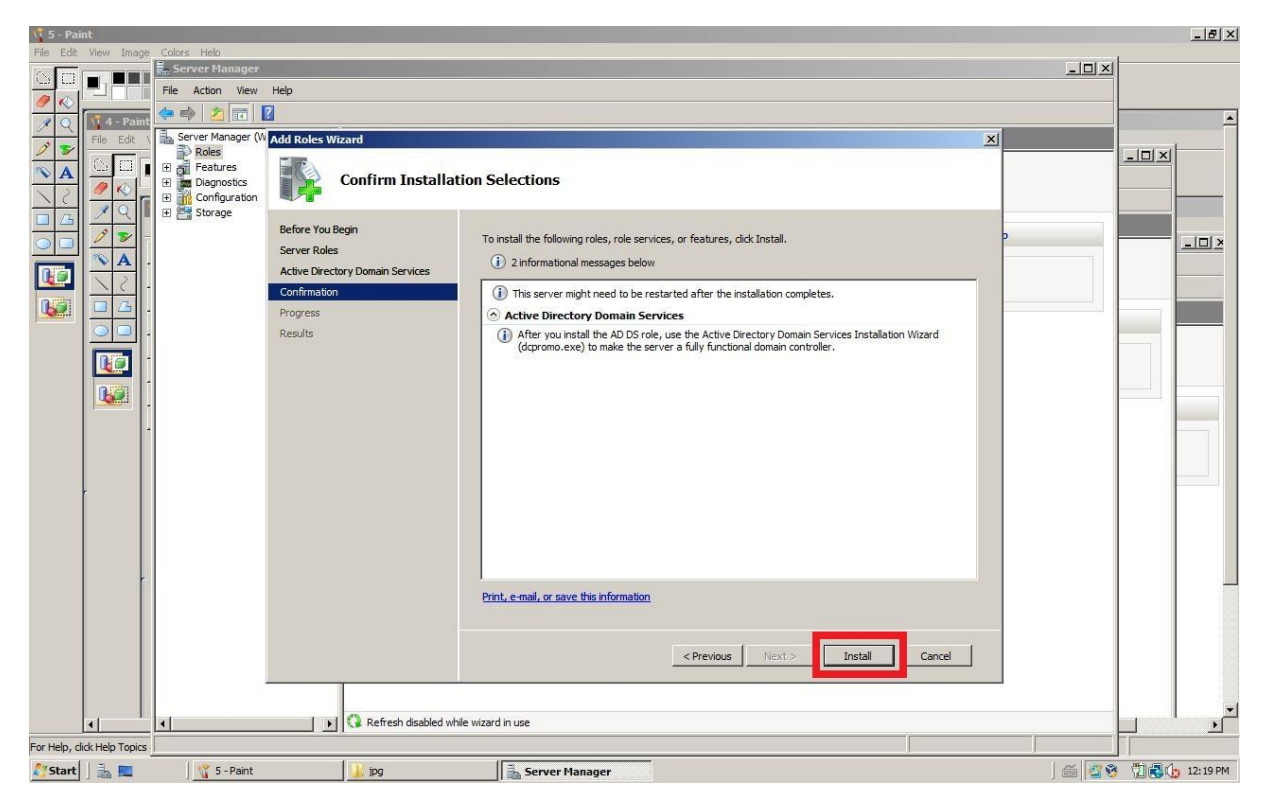

**Rysunek 6 Instalujemy rolę**

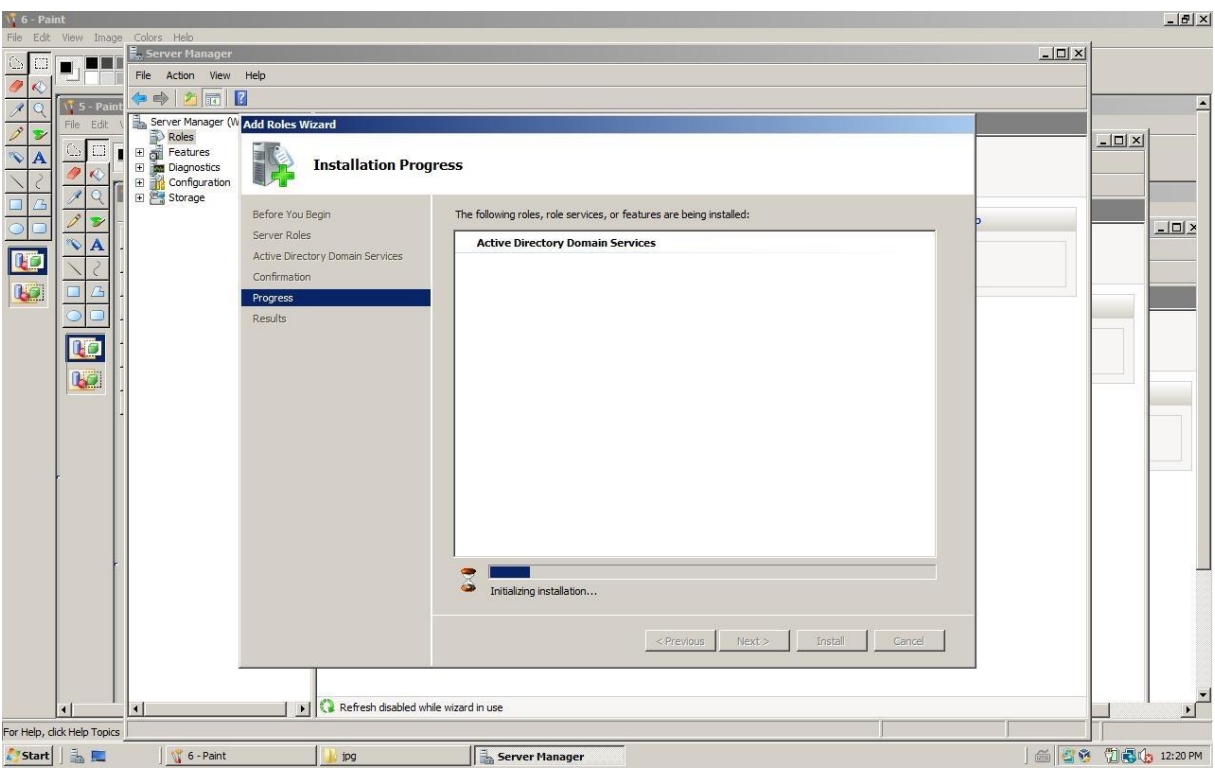

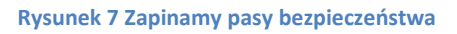

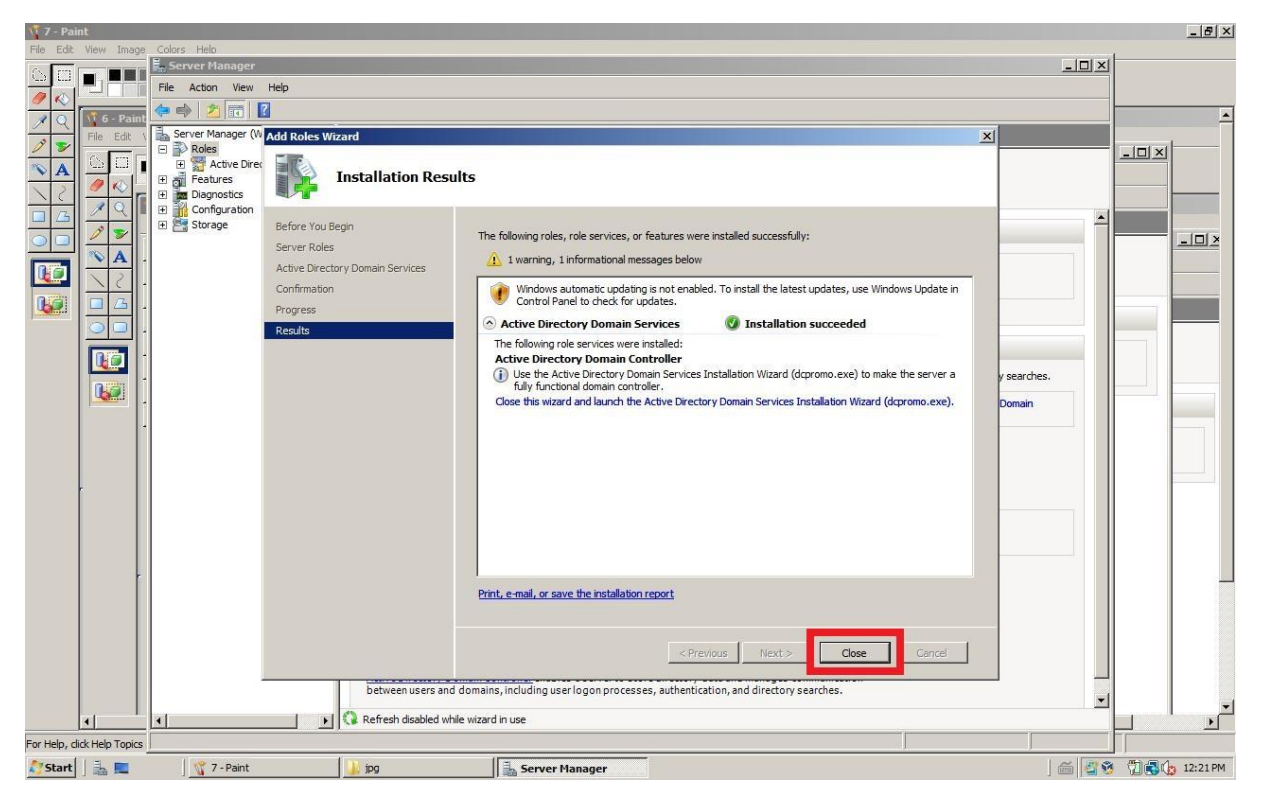

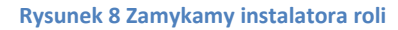

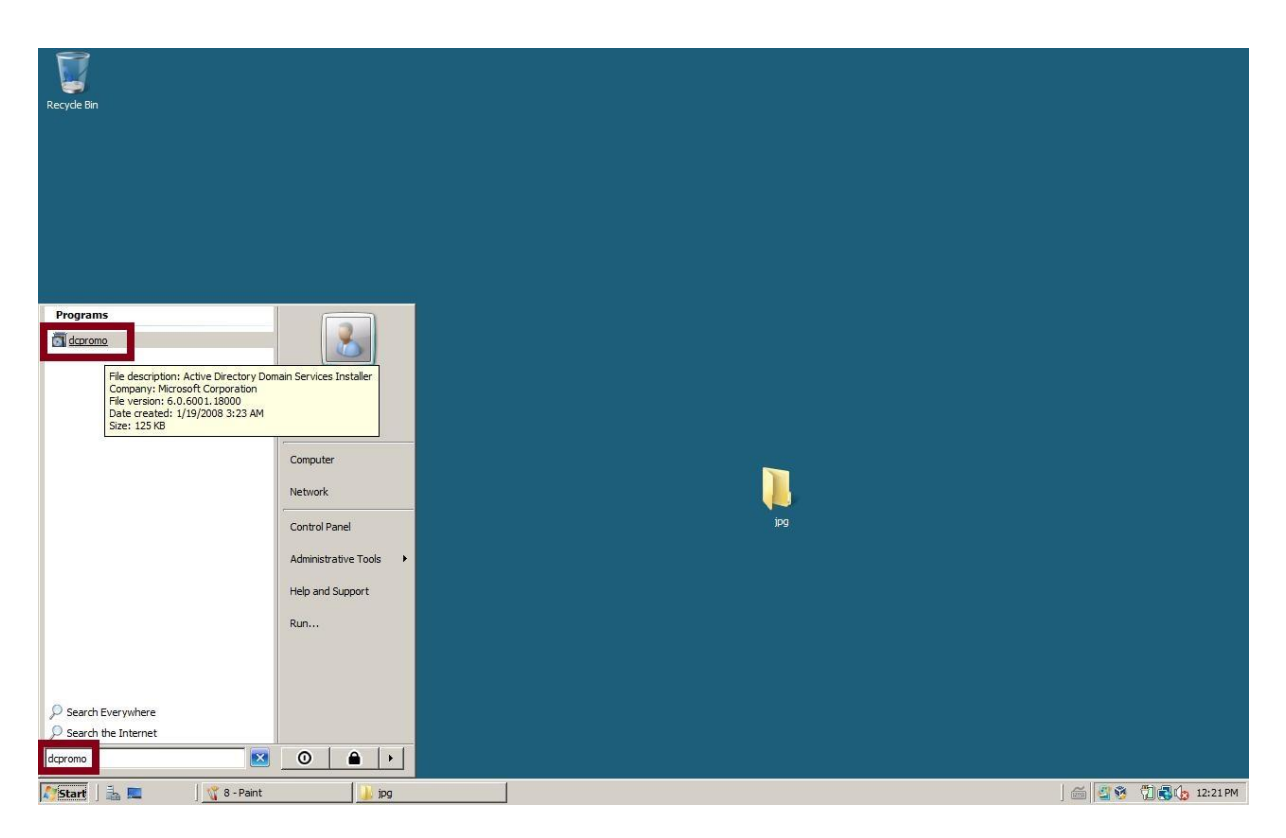

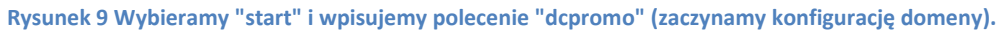

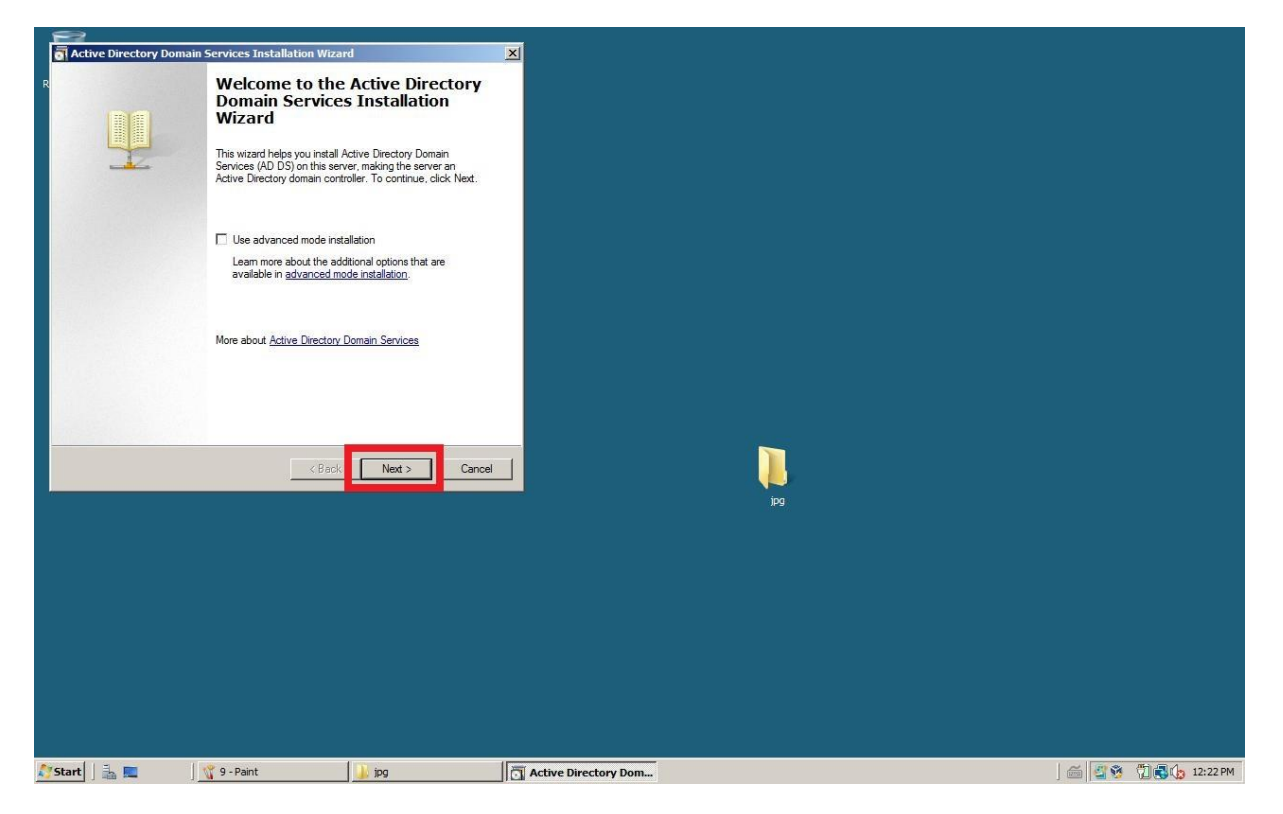

**Rysunek 10 Potwierdzamy wybór**

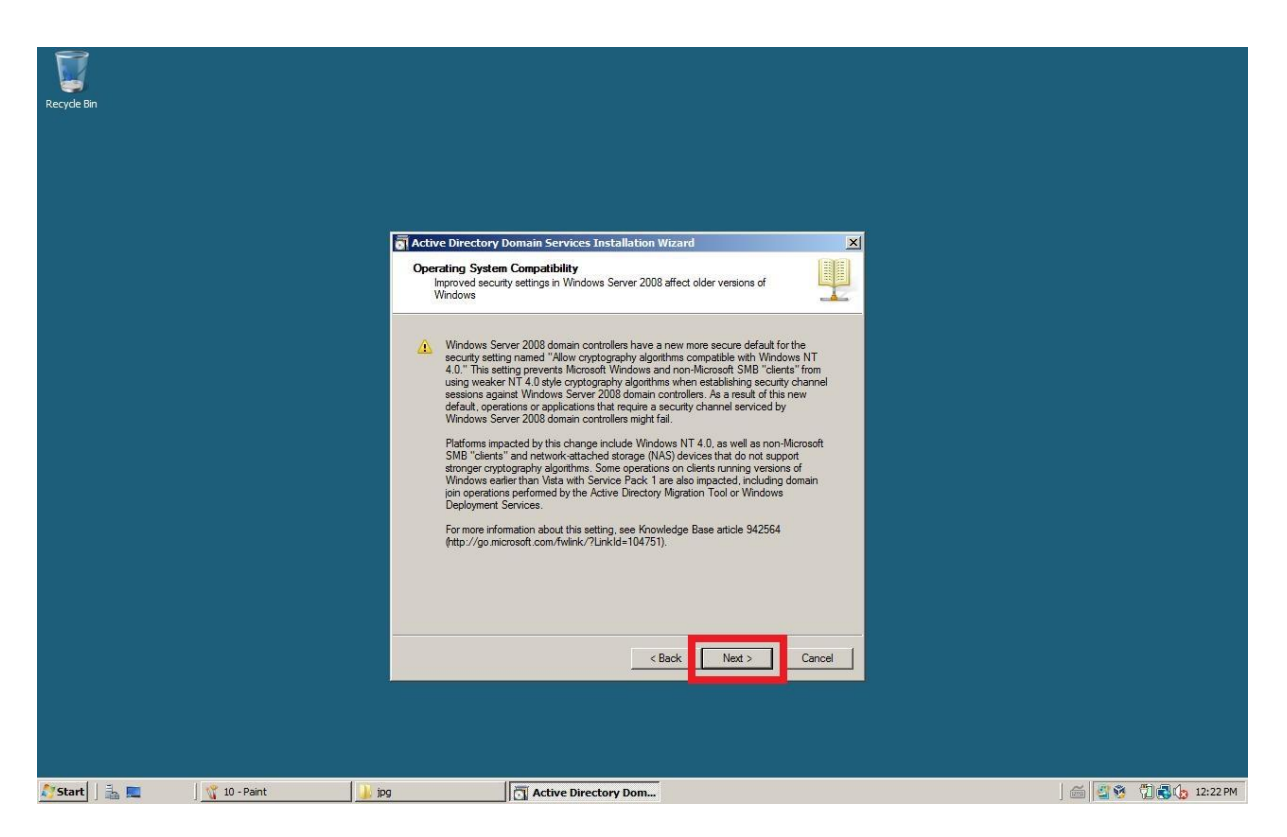

**Rysunek 11 Potwierdzamy wybór**

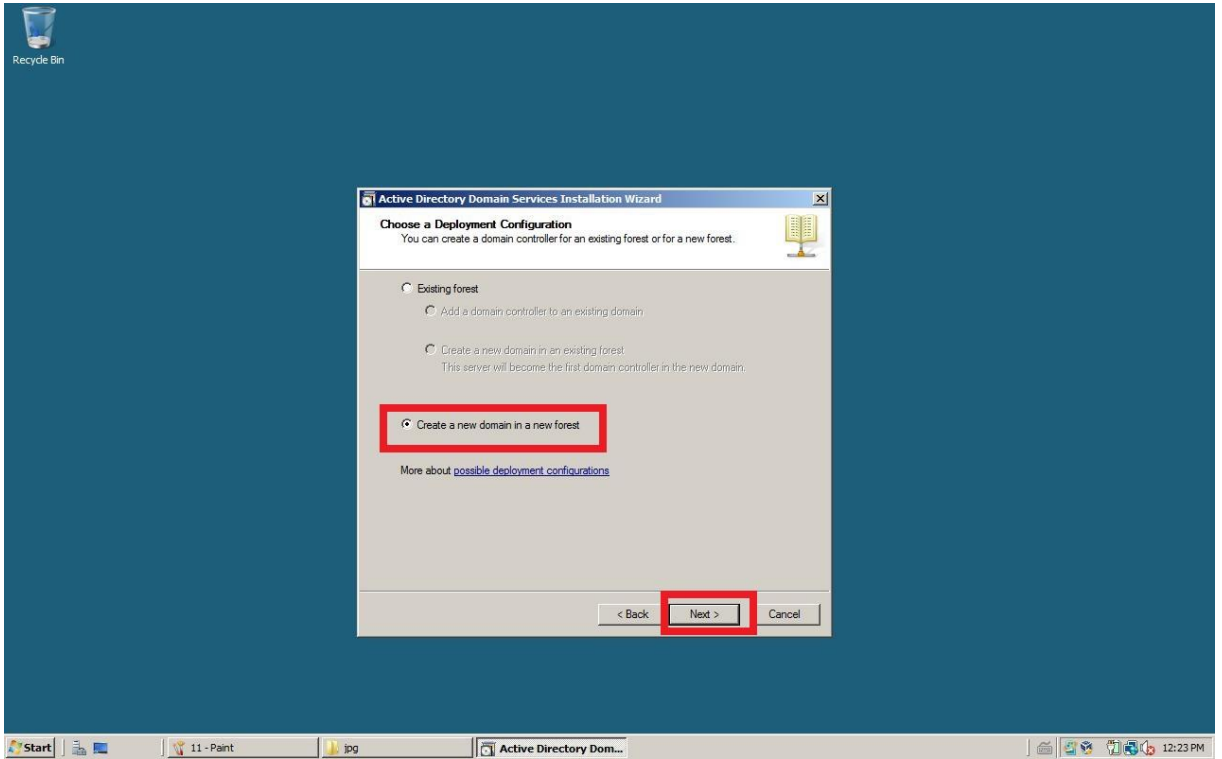

**Rysunek 12 Tworzymy domenę w nowym lesie**

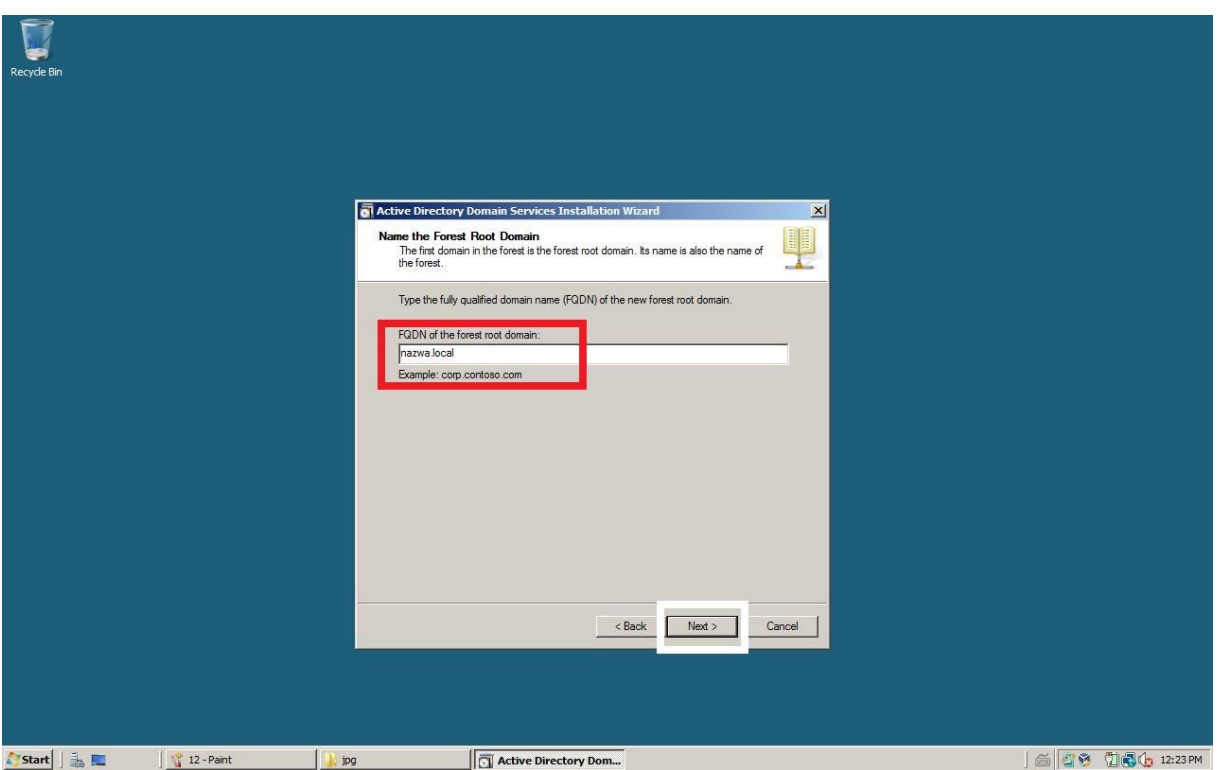

**Rysunek 13 Wybieramy nazwę lasu z domeną**

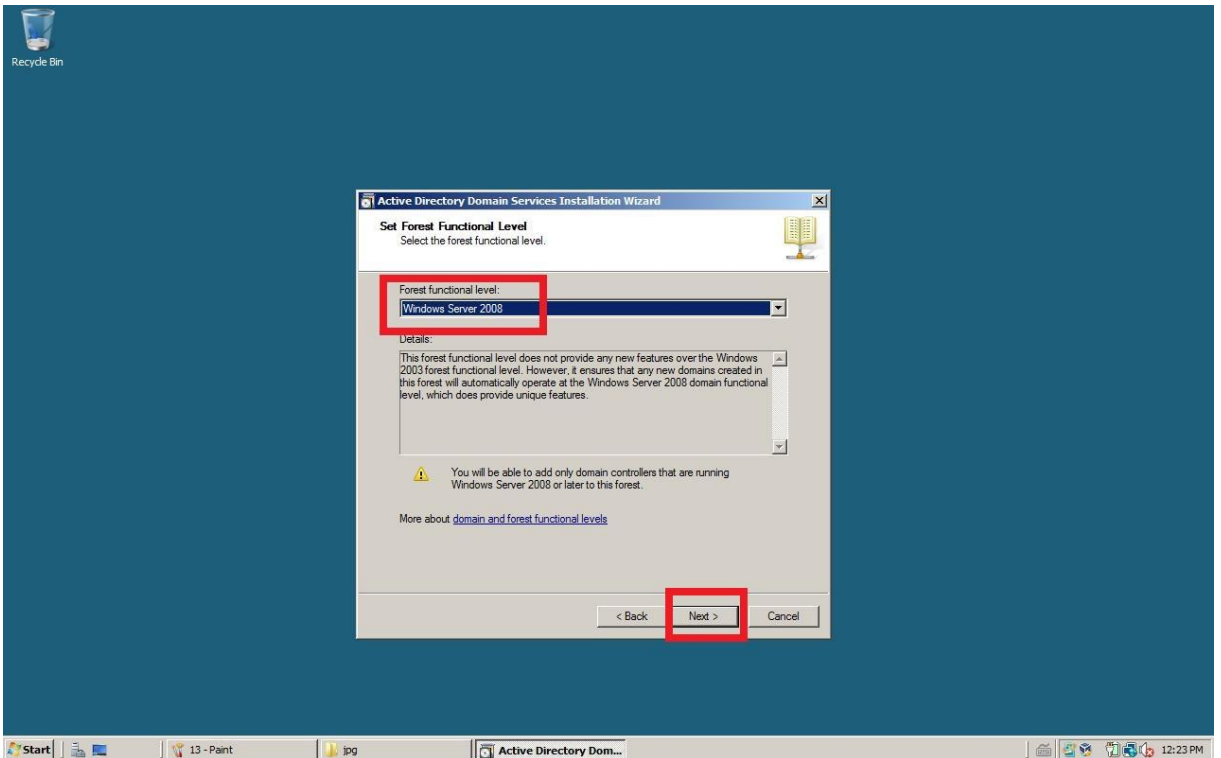

**Rysunek 14 Poziom funkcjonowania lasu jak wersja serwera**

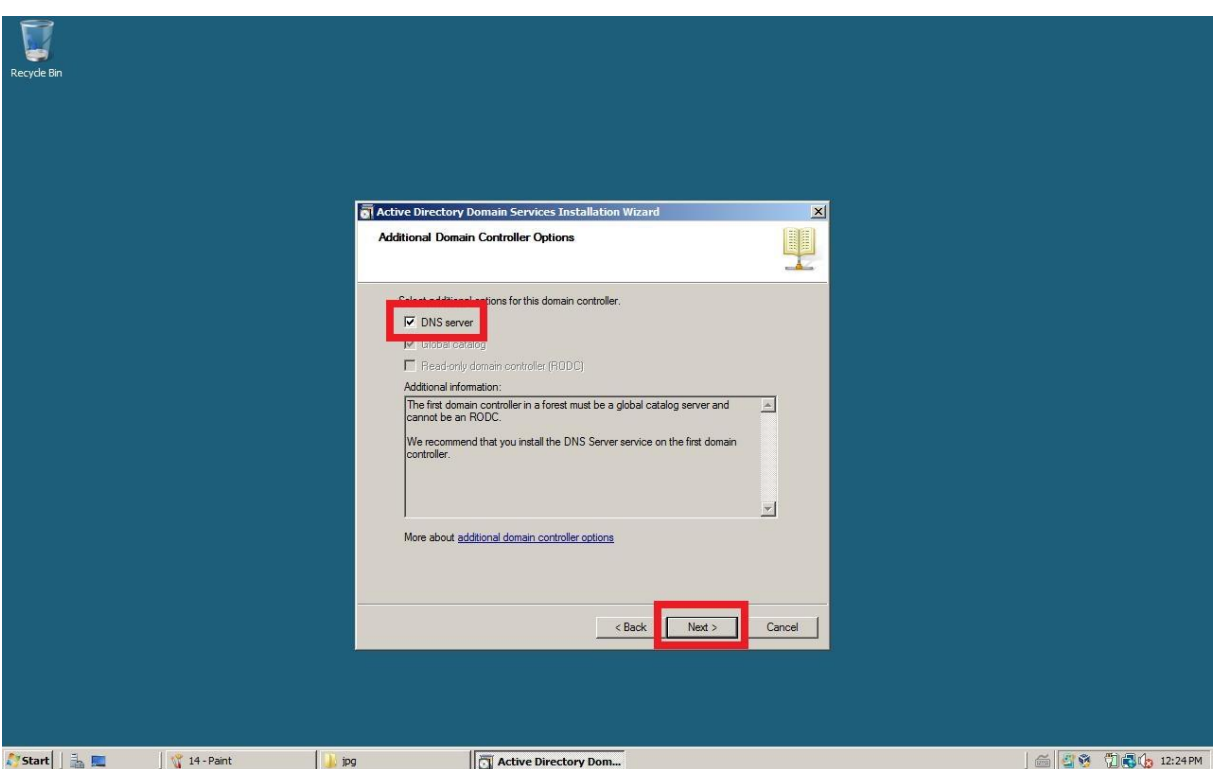

**Rysunek 15 DNS mamy w pakiecie**

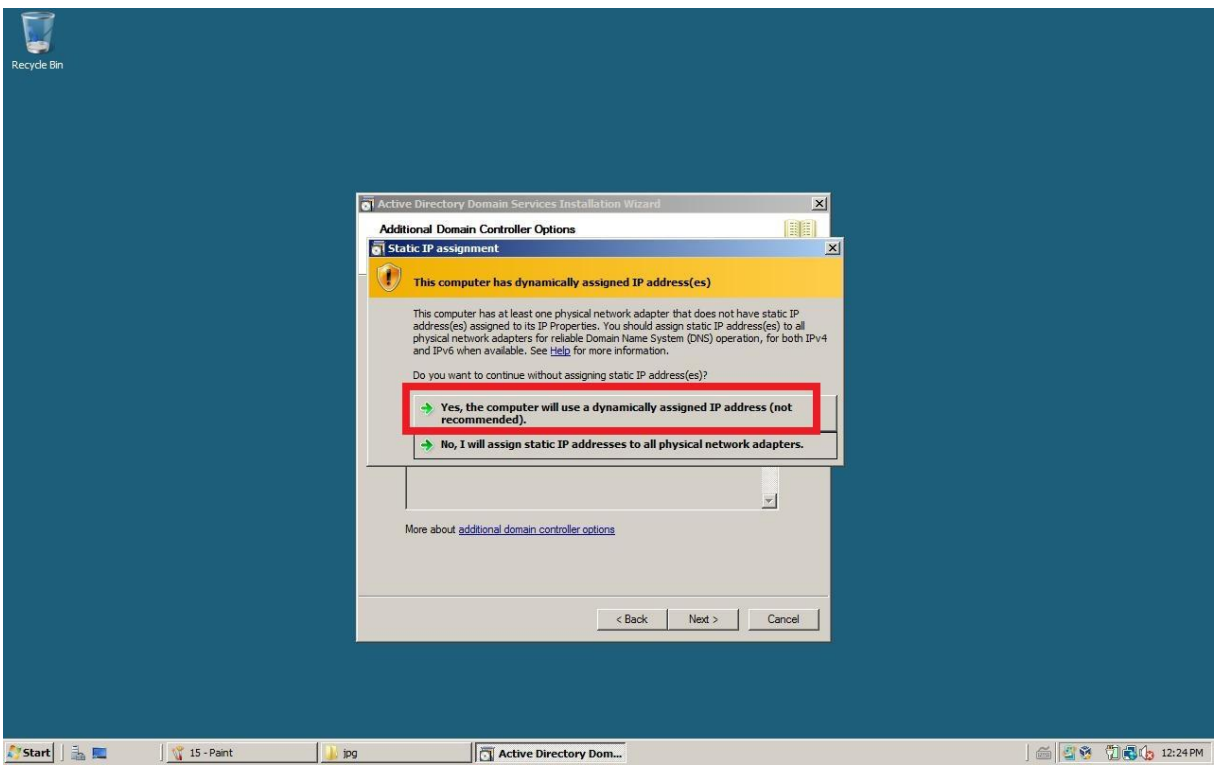

**Rysunek 16 Sposób nadawania adresu IP**

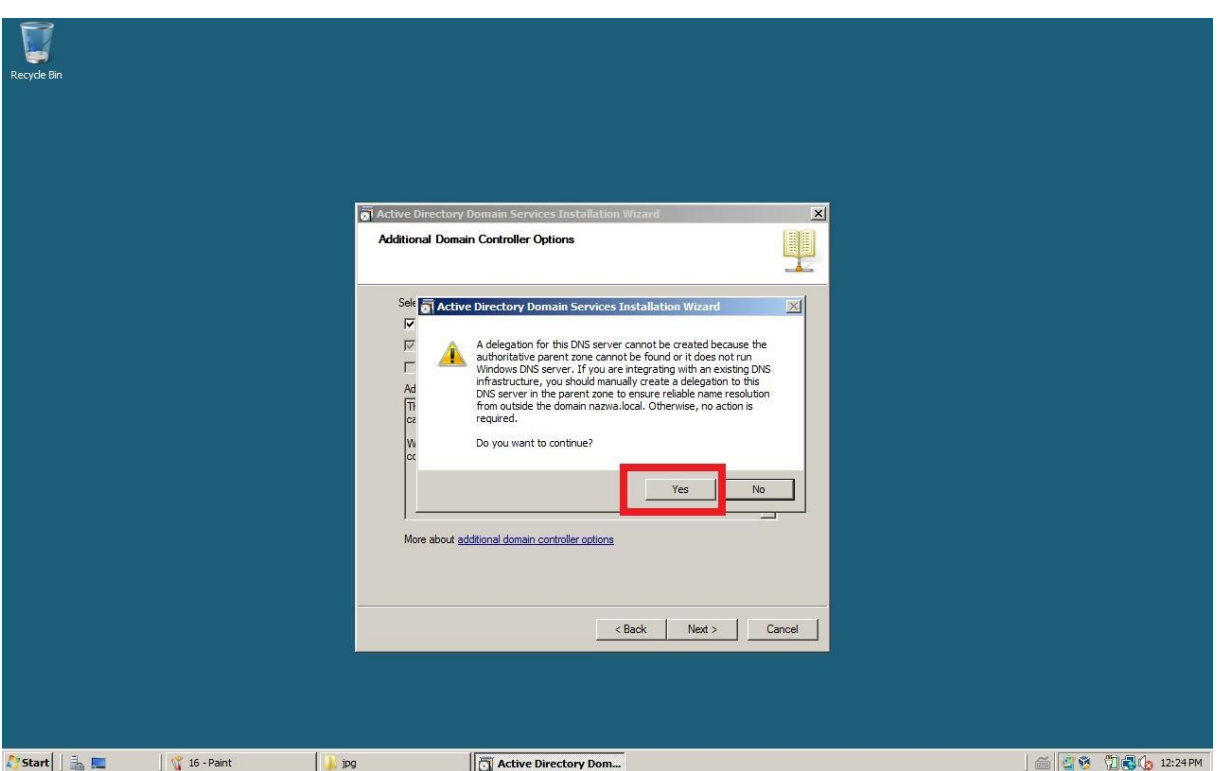

**Rysunek 17 Opcje DNS-u potwierdzamy**

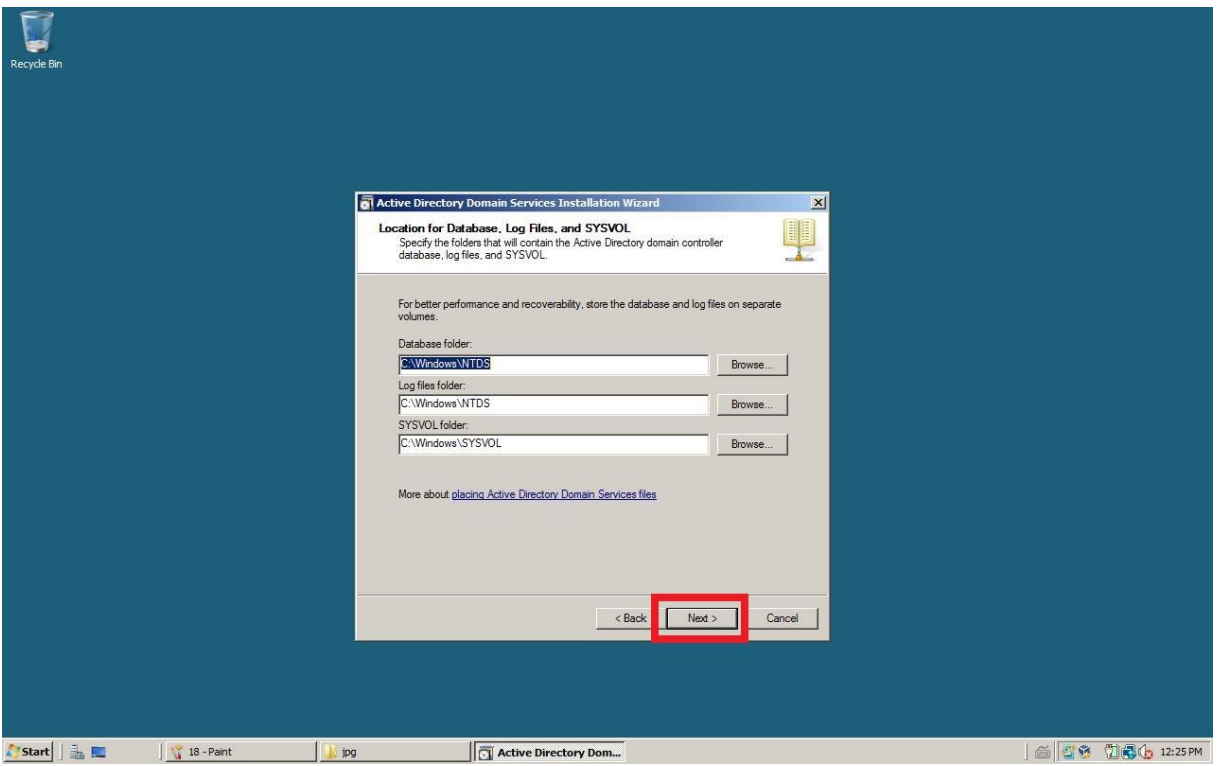

**Rysunek 18 Lokalizacja baz danych - potwierdzany**

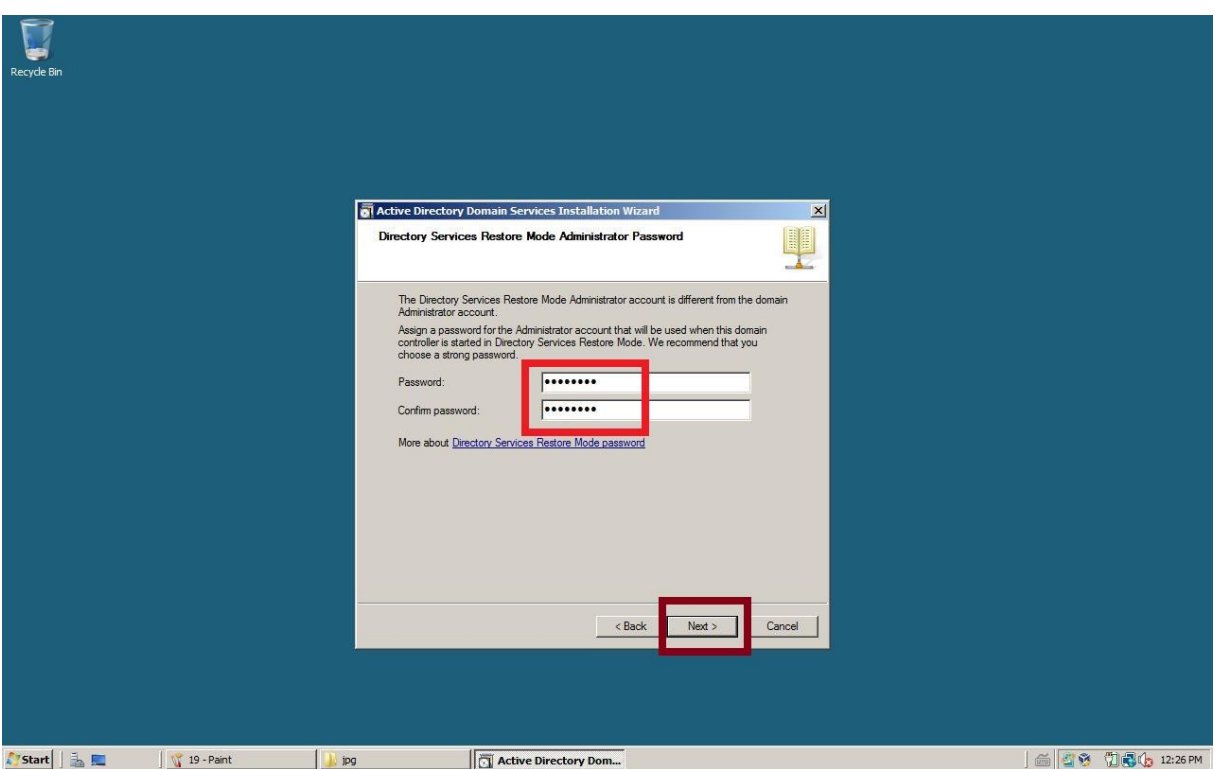

**Rysunek 19 Ustawiamy hasło**

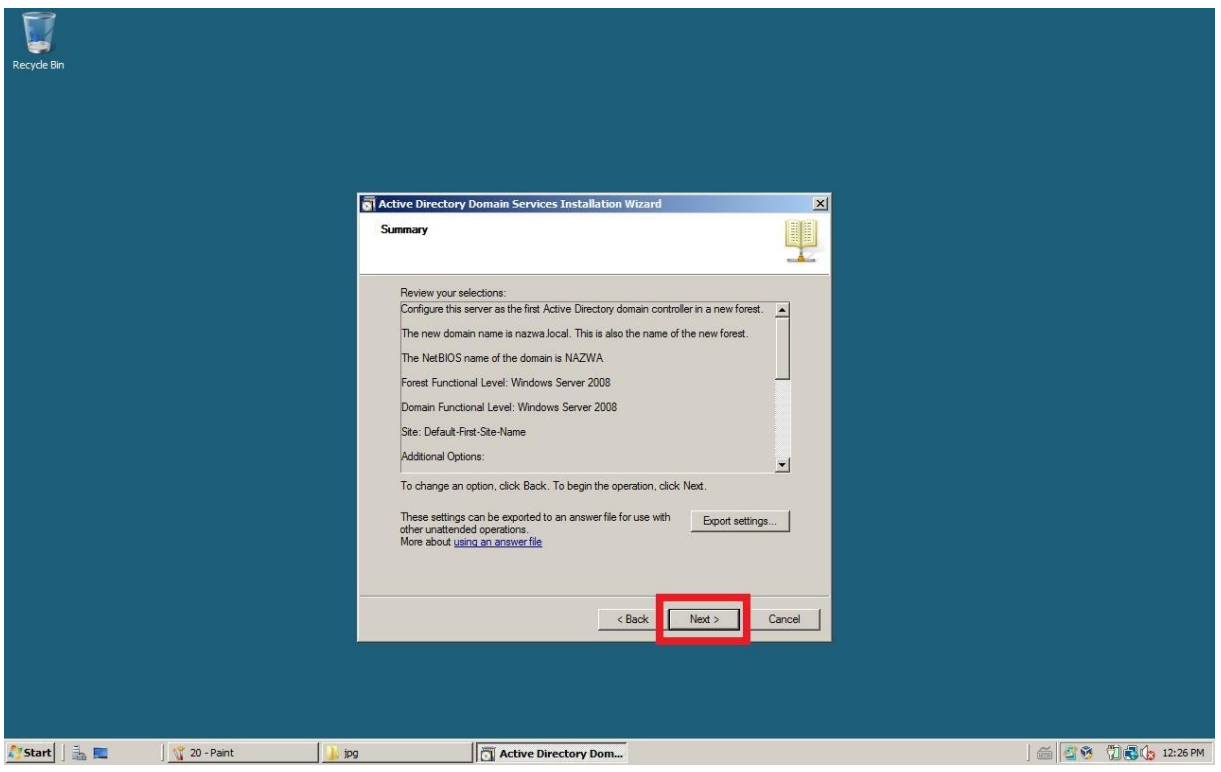

**Rysunek 20 Potwierdzenie**

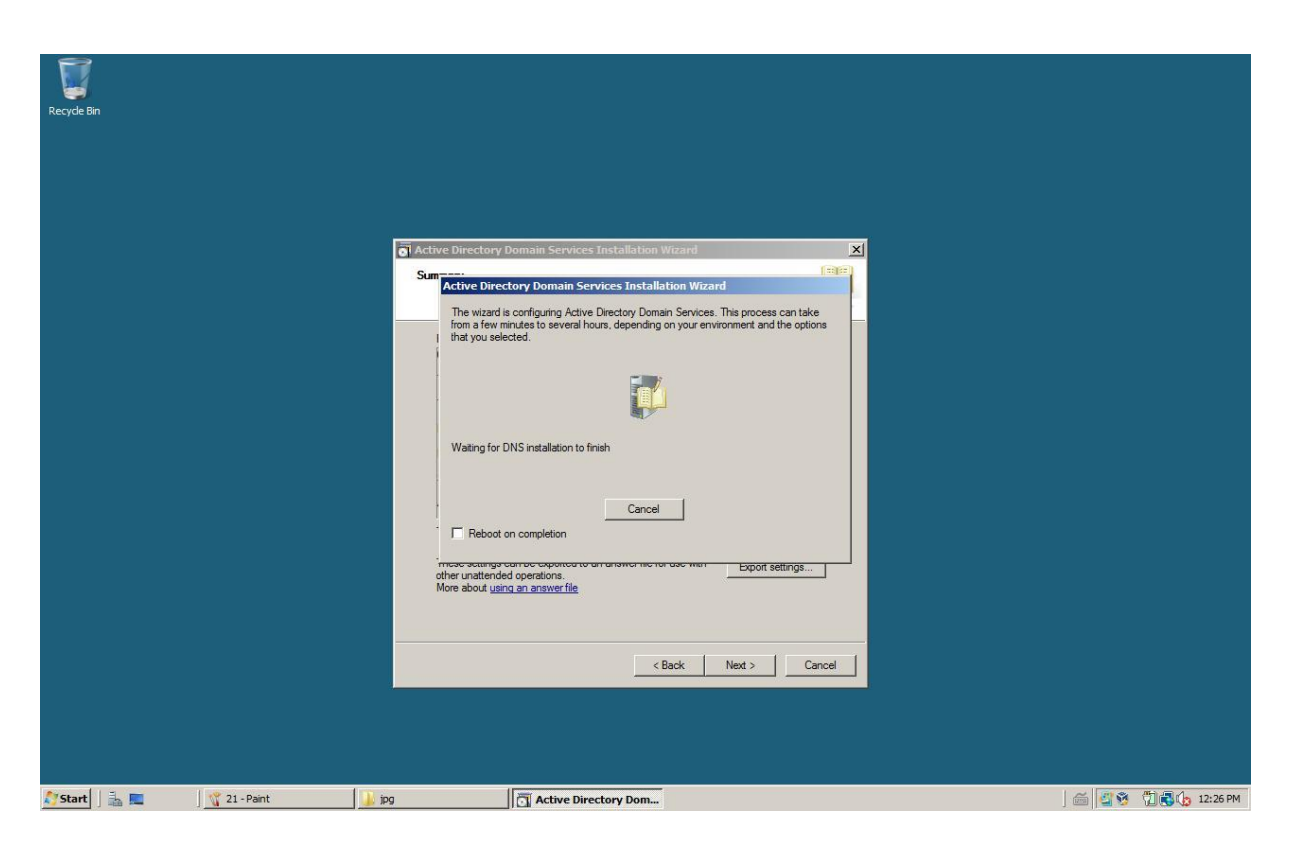

**Rysunek 21 Czekamy**

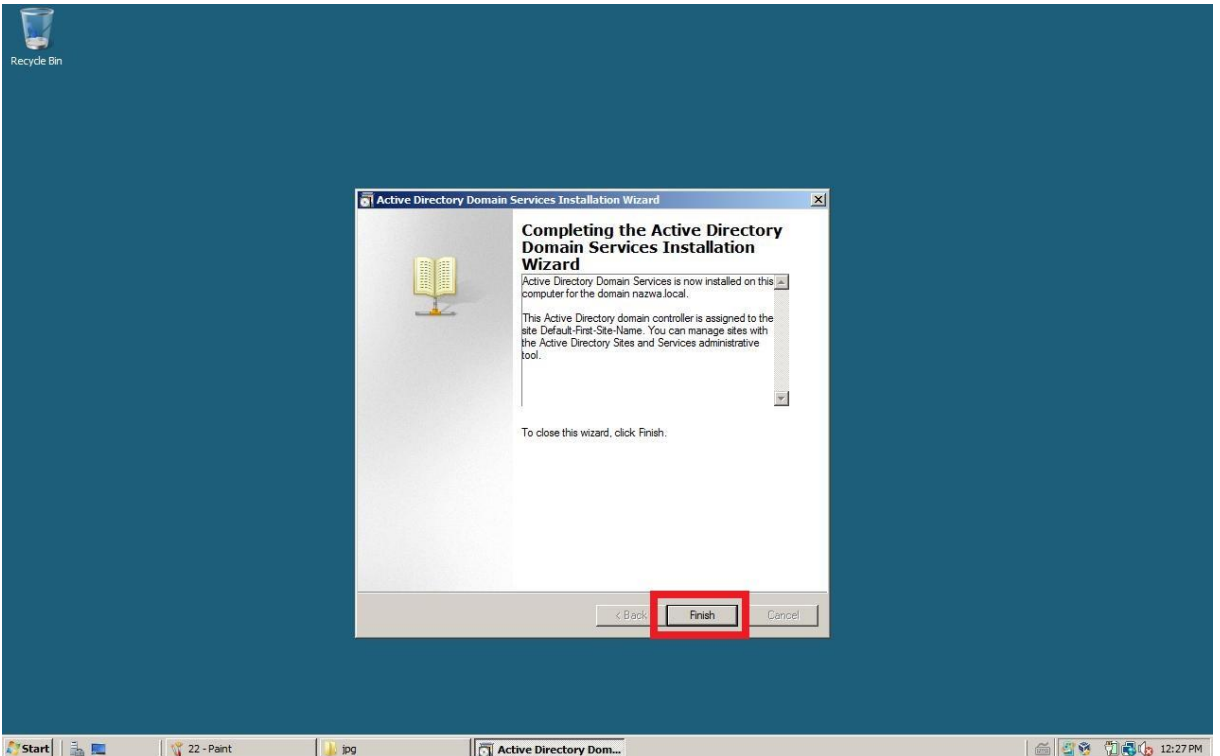

**Rysunek 22 Zamykamy konfigurator domeny**

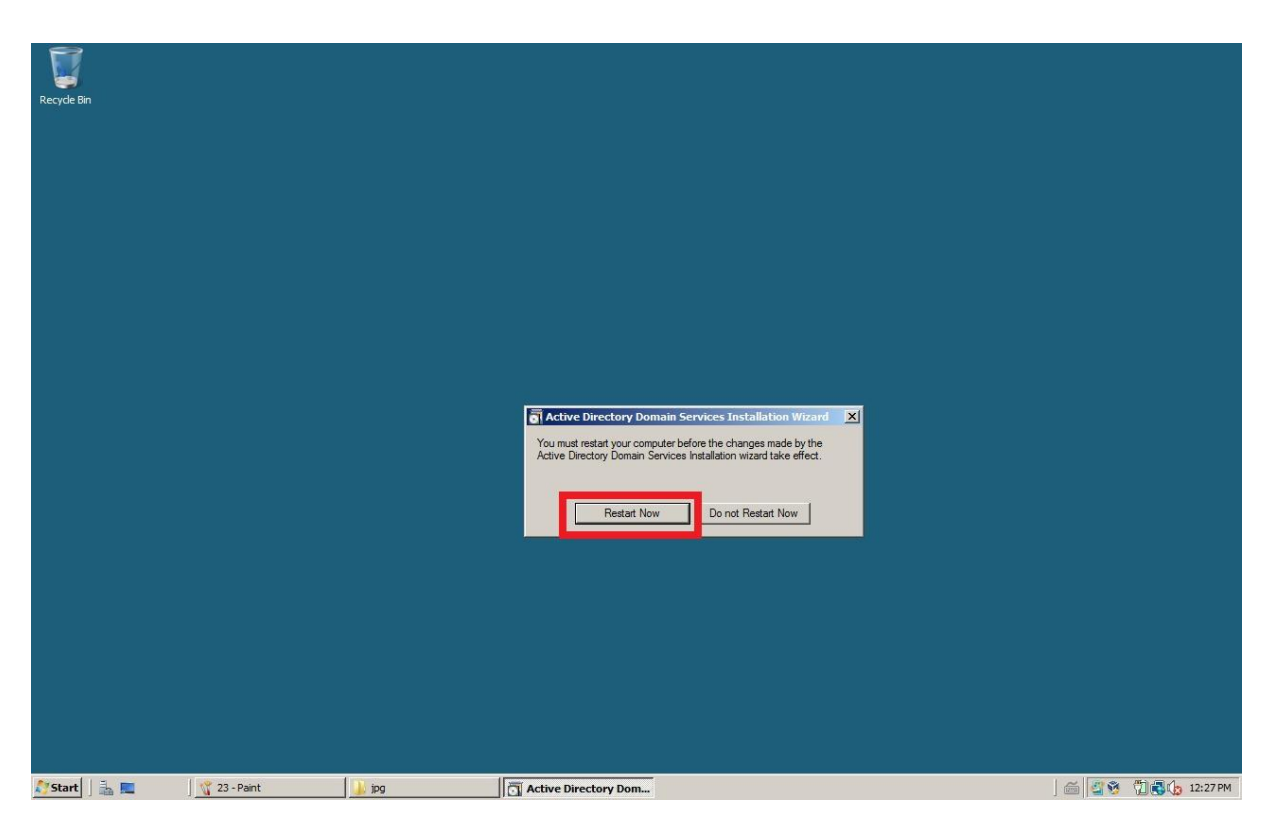

**Rysunek 23 Restartujemy system**